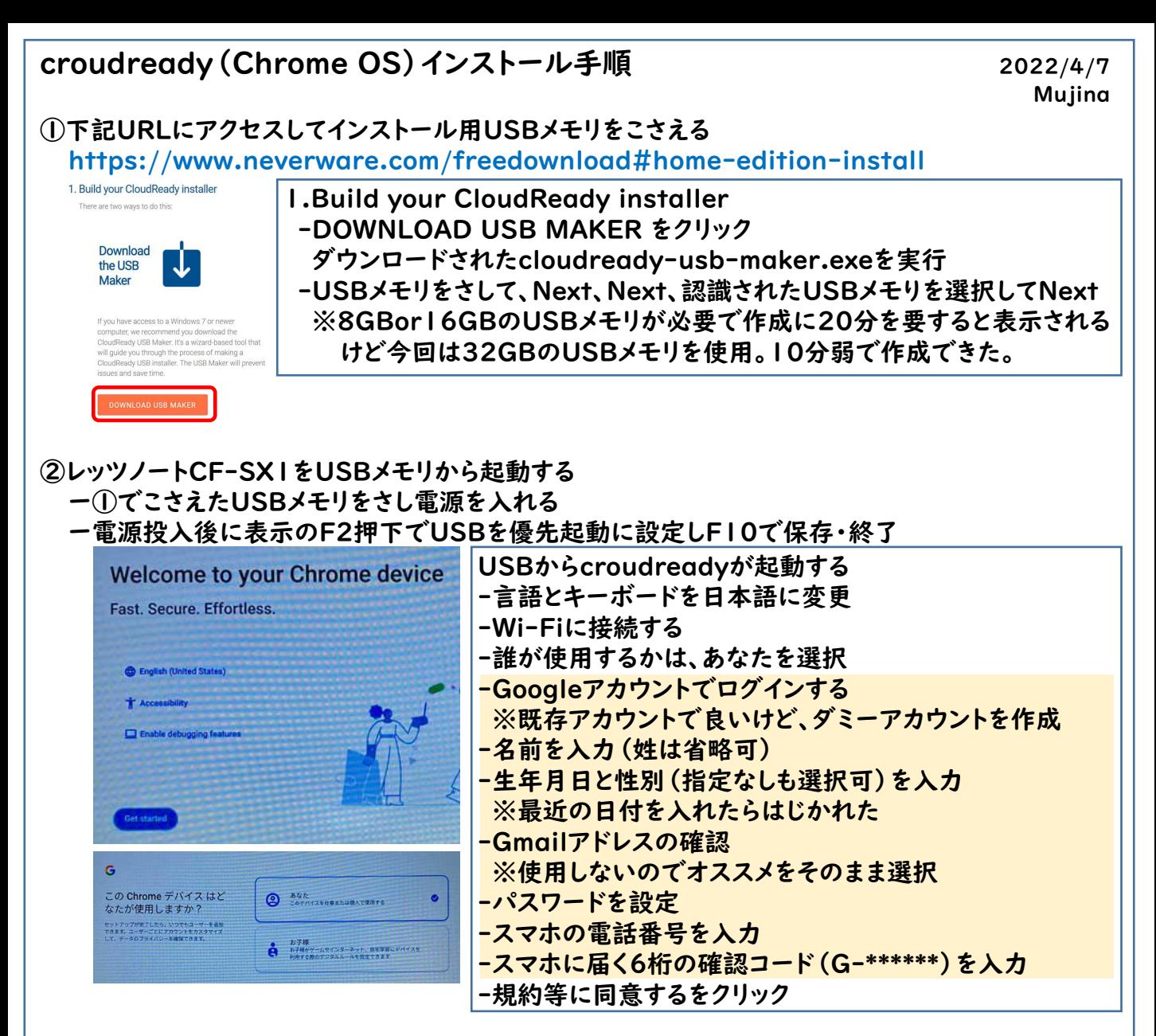

## ③ログインする

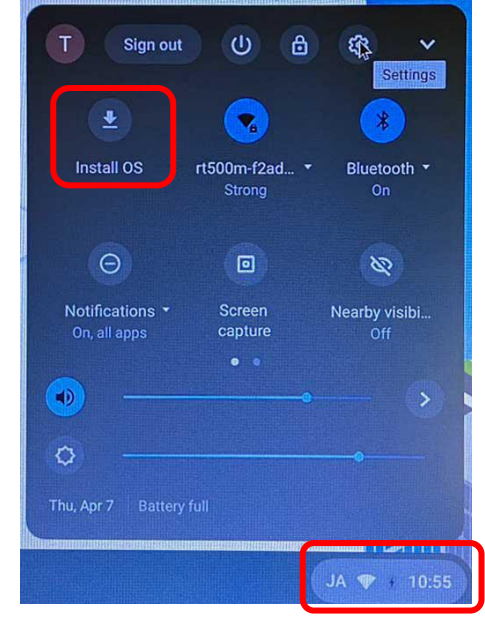

## 以上でUSBメモリから起動する運用でcrooudreadyが 使用でき。USBメモリをささなければWindowsが使える。

USBなしでcroudreadyが起動するChrome bookもどき にしたいので、右下の時刻表示部分をクリックして表示され るメニューから install OSをクリックする。

HDDの内容が全て消去される旨の確認が入るのでOKして そのまま進めるとHDDにインストールされる。 -CF-SX1ではシャットダウンされた

USBなしで電源を投入して、USBメモリから起動した時のよ うな設定画面が表示されるので、同じ様に設定を行っていく。 他者に譲る場合は、他者に設定を行ってもらう。